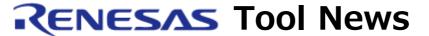

### RENESAS TOOL NEWS on November 16, 2009: 091116/tn5

# The Emulator Software for the E200F Emulator R0E0200F1EMU00 Revised to V.3.00 Release 00

We have revised the emulator software for the E200F emulator R0E0200F1EMU00 from V.2.07 Release 00 to V.3.00 Release 00. These emulator and emulator software are used to develop systems designed with MCUs of the SuperH RISC engine family.

For details of the E200F emulator R0E0200F1EMU00, go to: http://www.renesas.com/e200f/r0e0200f1emu00
The above URL is one of our global sites.

## 1. Product and Versions to Be Updated

The Emulator software for the E200F emulator R0E0200F1EMU00 V.1.00 Release 00 through V.2.07 Release 00

# 2. Descriptions of Revision

## 2.1 Supported Devices Increased

The following devices have been added to the support line:

- All the devices of the SH7216 and SH7214 groups, SH7216 series

# 2.2 Windows Vista(R) Supported

You can run the revised product on the 32-bit edition of Windows Vista(R) by using your user rights. However, its 64-bit edition is not supported.

#### 2.3 Problems Fixed

The following problems have been fixed:

## 2.3.1 Problems with Downloading Programs to External Flash Memory

 If the sizes of data types of the downloaded program are aligned according to the access size selected from among 1 byte, 2 bytes, 4 bytes, and 8 bytes in the Download Module dialog box, the last data piece smaller than the specified access size is discarded (not programmed).

(2) If the size of a data type of the downloaded program is different from the bus width selected from among 1 byte, 2 bytes, and 4 bytes in the Configuration dialog box, unnecessary data is written into the external flash memory.

Example: 1-byte data type for 4-byte bus width

#### 2.3.2 Problem with Using the Writing Flash Memory Mode

Suppose you are using the E200F emulator in the Writing Flash Memory mode under the management of High-performance Embedded Workshop V.4.05.00 or later. If you close the message box containing a message of "The emulator is disconnected," which appears after a program has been downloaded on the E200F emulator, High-performance Embedded Workshop is forcibly exited.

#### 2.3.3 Problem with Setting AUD Trace after Closing the Task Trace Window

If you use the Task Trace window in the debugging function for real-time OSes EcxOS and then close it, the AUD mode1 option for setting how to acquire the AUD Trace function is automatically set to Non Real-time trace, so real-time execution of programs may be impaired.

## 3. How to Update Your Product

Online update is available free of charge. To update yours, follow these steps:

(1) Download the update program of the product, a .zip file, from: http://www.renesas.com/e200f\_download This site will be opened from November 20.

The above URL is one of our global sites.

(2) Decompress the downloaded .zip file to obtain the installer program and then execute it.

#### 4. Notice

When you execute the installer program in the development system where High-performance Embedded Workshop V.4.05.01 or earlier resides, it will be updated to V.4.06.00.

#### [Disclaimer]

The past news contents have been based on information at the time of publication. Now changed or invalid information may be included. The URLs in the Tool News also may be subject to change or become invalid without prior notice.

 $\ @\ 2010\mbox{-}2016$  Renesas Electronics Corporation. All rights reserved.